## **REST alkalmazás jQuery klienssel és Jersey szerverrel**

## Áttekintés

Ennek a leírásnak az a célja, hogy bemutassa, miként lehet egy szerver oldali Java-REST alkalmazáshoz kliensoldalon JavaScript-jQuery segítségével csatlakozni. Java oldalon a REST szolgáltatást a Jersey keretrendszer segítségével valósítottam meg. A JavaSript és a Java oldal közti adatátvitelt elször XML-lel, majd JSON-nal mutatom be. Az így kialakított architektúra az alábbi elnyökkel rendelkezik:

- A kliens és a szerveroldal technológia független egymástól, egyedül abban kell megegyezniük, hogy XML-t vagy JSON-t használnak az adatok átadására. A szerver oldalhoz akár több, különböz technológiával megírt kliens is kapcsolódhat.
- Az architektúra felépítése kevés kódolással jár, mivel a JavaScript és a Java oldali technológiák is nagymértékben támogatják a megvalósítását. Mivel a kliens AJAX-ot, a szerver oldal REST-et használ, a hálózaton kevés adat utazik.
- A jQuery jelenleg a legnépszerbb JavaScript keretrendszer, sok más keretrendszer is erre épül. Jelenleg több JavaScript feljeszt használ jQueryt, mint aki nem: [http://w3techs.com/technologies/overview/javascript\\_library/all](http://w3techs.com/technologies/overview/javascript_library/all)
- A REST is egyre népszerbb a Java programozók között, része a Jave EE 6 szabványnak.

A leírásban szerepl kódokat Windows7-en, JDK7-en, Tomcat8 webszerveren teszteltem, de más Java Servlet kompatibilis webszerver is alkalmas erre. A telepítéshez Maven-t használtam, mert a Jersey felhasználói segédlete is azt használja:<https://jersey.java.net/documentation/latest/index.html>

## Same-origin policy

Bár a jelen cikket nem érinti, fontosnak tartom megemlíteni ezt a biztonsági megkötést. Egy JavaScript program csak olyan fájlokat és szolgáltatásokat érhet el, amik ugyanabból az internet domain-bl származnak, mint ahonnan a JavaScript forrást letöltöttük. Például a saját weboldalunkon lév JavaScript nem használhat egy idegen weboldalon lév JavaScript könyvtárat, ha használni akarjuk, át kell másolnunk a saját domain-ünkbe.

## Mi micsoda

**jQuery**: Egy nyílt forrású JavaScript könyvtár, mely segíti böngész független JavaScript kód írását és könnyebbé teszi a HTML elemek elérését és az AJAX hívások megvalósítását.

**AJAX**: (Asynchronous JavaScript and XML): Segítségével a weboldalnak nem kell újra betöltdnie egy szerver oldali metódus meghívása után, csak a kívánt tartalom frissül rajta.

**XML** (Extensible Markup Language): Egy jelöl nyelv, mely segítségével összetett adatokat jeleníthetünk meg és továbbíthatunk mind az ember, mind a számítógép programok számára érthet formában Pl.: <todo><priority>1</priority><task>do something</task></todo>

**JSON** (JavaScript Object Notation): Az XML versenytársa, JavaScript nyelven ír le összetett adatot. Pl.: { 'priority': 1, 'task': 'do something'}

**REST**: (Representational State Transfer): Egy állapotmentes kliens - szerver architektúra, melyben a kliens HTTP üzenetek segítségével kommunikál a szerverrel.

**Jersey**: Nyílt forráskódú, a REST-et megvalósító Java keretrendszer. A JAX-RS szabvány referencia implementációja.

**Tomcat**: Nyílt forráskódú webszerver, mely képes Java Servlet alapú alkalmazások futtatására.

**Maven**: Szoftver project management eszköz, mely Java alkalmazások létrehozását, telepítését, tesztelését és dokumentálását segíti. Jellegzetessége, hogy a Java alkalmazás által igényelt könyvtárakat (jar) saját és megosztott repository-kban tárolja.

**JAXB**: Java objektumot tud XML-lé alakítani és XML-t Java objektummá.

## Maven telepítése

Töltsük le a Maven-t a <http://maven.apache.org/download.cgi#Installation>weboldalról (pl.: apache-maven-3.1.1-bin.zip).

Csomagoljuk ki a letöltött zip fájlt egy általunk létrehozott könyvtárba vagy a gyökérkönyvtárba (pl.: c:\apache-maven-3.1.1).

Állítsuk be a szükséges környezeti változókat (pl.: Windows 7 alatt: Start > jobb klikk a Computer-en > Advanced system settings > Environment variables > User variables > Path > Edit):

- JAVA\_HOME (pl.: JAVA\_HOME=C:\Java\jdk1.7.0\_13)
- PATH-hoz adjuk hozzá a JDK bin könyvtárát (pl.: Path=...;%JAVA\_HOME%\bin)
- M2\_HOME (pl.: M2\_HOME= C:\apache-maven-3.1.1)
- PATH-hoz adjuk hozzá a Maven bin könyvtárát (pl.: Path=...;%M2\_HOME%\bin)

Telepítés ellenrzése command promptból:

mvn --version

## Tomcat telepítése

Töltsük le a<http://tomcat.apache.org/download-80.cgi> weboldalról a legfrissebb verziót (pl.: apache-tomcat-8.0.0-RC3.zip).

Csomagoljuk ki a letöltött zip fájlt egy általunk létrehozott könyvtárba vagy a gyökérkönyvtárba (pl.: C:\apache-tomcat-8.0.0-RC3)

Állítsuk be a szükséges környezeti változókat, ha még nem tettük meg (pl.: Windows 7 alatt: Start > jobb klikk a Computer-en > Advanced system settings > Environment variables > User variables > Path > Edit):

- JAVA\_HOME (pl.: JAVA\_HOME=C:\Java\jdk1.7.0\_13)
- PATH-hoz adjuk hozzá a JDK bin könyvtárát (pl.: Path=...;%JAVA\_HOME%\bin)

Indítsuk el a Tomcat-et: C:\apache-tomcat-8.0.0-RC3\bin\startup.bat

Próbáljuk ki, hogy a böngészben a <http://localhost:8080/>visszaadja a Tomcat üdvözloldalát. A Tomcat-et az alábbi paranccsal lehet majd leállítni: C: \apache-tomcat-8.0.0-RC3\bin\shutdown.bat

## Maven mintaalkalmazás létrehozása

Menjünk abba az alkönyvtárba, ahol a projectet létre akarjuk hozni és írjuk be:

```
mvn archetype:generate -DarchetypeGroupId=org.glassfish.jersey.archetypes \
    -DarchetypeArtifactId=jersey-quickstart-webapp -DarchetypeVersion=2.3.1
```
Az archetypeVersion-t igazítsuk a legfrissebb Jersey verziószámhoz. További információ: [https://jersey.java.net/documentation/latest/getting-started.html.](https://jersey.java.net/documentation/latest/getting-started.html) A projekt létrehozása során a Maven az alábbiakat fogja kérdezni:

- groupId: ez lesz az alkalmazás csoport neve (pl.: jersey1)
- artifactId: ez lesz a war fájl neve (pl.: jersey1)
- version: maradhat amit felajánl
- package: ez lesz a Java package neve (pl.: jersey1)

Ha sikerült létrehoznunk a projekt-et, menjünk bele a létrejött jersey1 könyvtárba, ahol a pom.xml is van, és adjuk ki a következ parancsot:

mvn install

Létrejön egy target könyvtár és benne egy jersey1.war fájl. A jersey1.war fájt másoljuk a Tomcat webapps könyvtárába (pl.: C:\apache-tomcat-8.0.0- RC3\webapps\jersey1.war). Ha a webapps könyvtárban már volt egy kicsomagolt jersey1 könyvtár, azt töröljük le. Indítsuk el a Tomcat-et ha nincs elindítva. Írjuk be a böngészbe: <http://localhost:8080/jersey1/>

A telepítés gyorsítására írtam két rövid script-et, melyeket a pom.xml-lel azonos könyvtárban helyeztem el.

### **deploy.bat** set CATALINA\_HOME=c:\apache-tomcat-8.0.0-RC3 set APP\_NAME=jersey1 call mvn clean install copy target\%APP\_NAME%.war %CATALINA\_HOME%\webapps call %CATALINA\_HOME%\bin\startup.bat

#### **undeploy.bat**

set CATALINA\_HOME=c:\apache-tomcat-8.0.0-RC3 set APP\_NAME=jersey1 rd /S /Q %CATALINA\_HOME%\webapps\%APP\_NAME% del %CATALINA\_HOME%\webapps\%APP\_NAME%.war call %CATALINA\_HOME%\bin\shutdown.bat

Futtatás eltt írjuk át a CATALINA\_HOME és az APP\_NAME értékeit a nekünk megfelel értékekre. Az undeploy.bat-ot néha kétszer is le kell futtatni, lehet, hogy szerencsésebb lenne elször a shutdown.bat-ot meghívni, utána várakozni egy kicsit és utána letörölni a könyvtárat és a war-t.

## Továbbfejlesztett mintaalkalmazás

A Maven mintaalkalmazás két továbbfejlesztését mutatom be. Mindkét továbbfejlesztett mintaalkalmazás egy Todo objektumokból álló listát tud megmutatni és a listához hozzá adni egy új Todo objektumot, mint azt az alábbi ábra is mutatja:

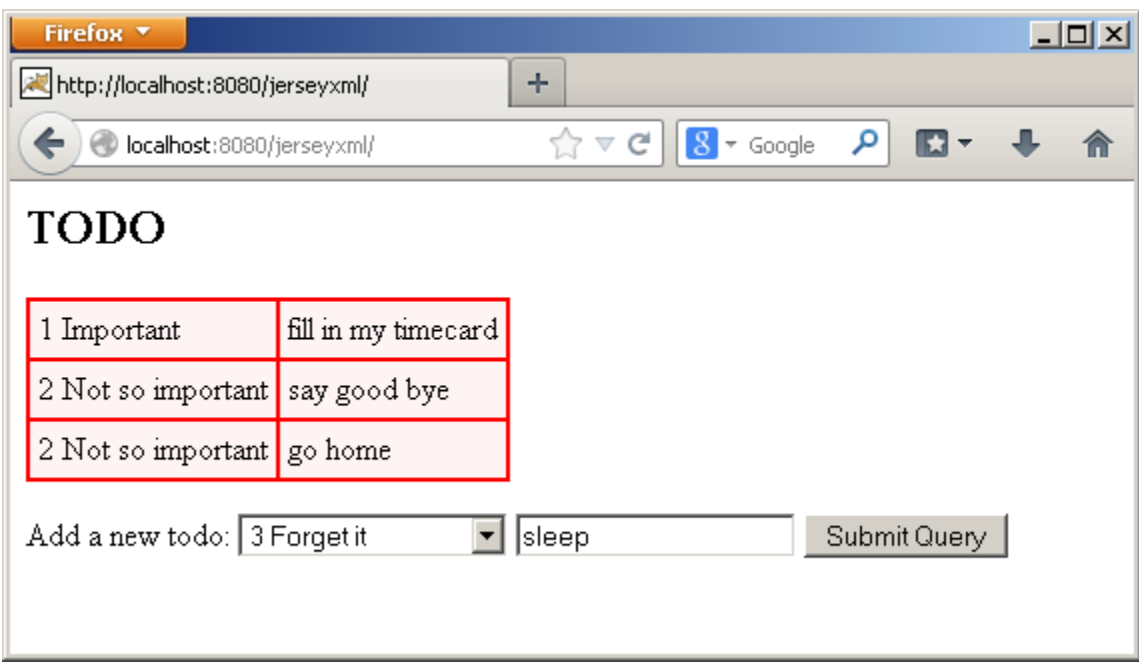

A következ két fejezet a továbbfejlesztett mintaalkalmazások implementációját mutatja be. Mindkét esetben Jersey (Java szerver oldal) és jQuery (JavaScript kliens oldal) használatával. A különbség az, hogy az els esetben az adatok XML, a másodikban JSON formában utaznak a Java szerver oldal és a JavaScript kliens oldal között. A továbbiakban szükségünk lesz jQuery-re is, amit a<http://jquery.com/>weboldalról tölthetünk le.

## XML alapú üzenetküldés megvalósítása

## **Az alkalmazás felépítése:**

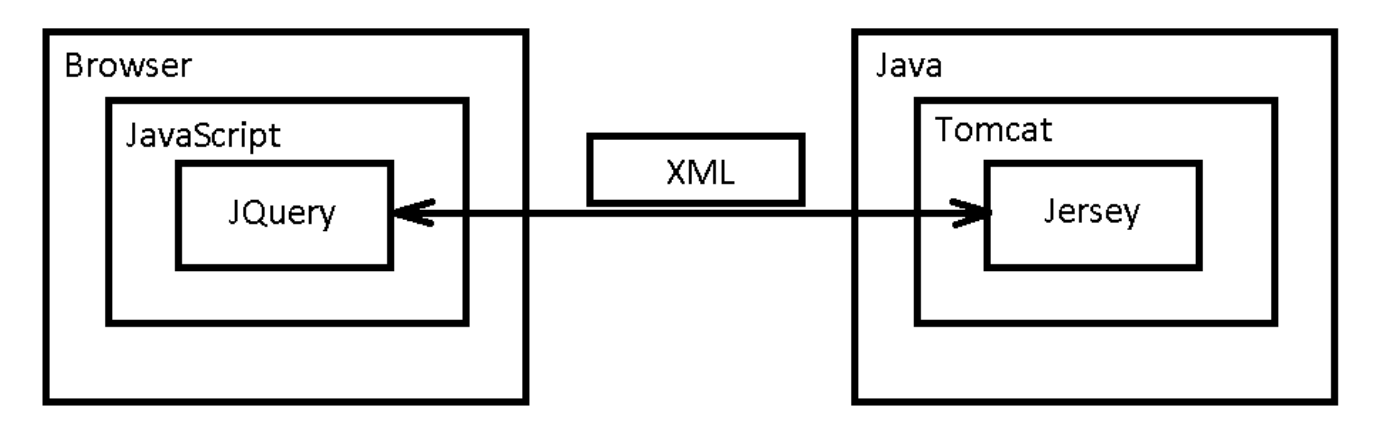

**Fájlok:**

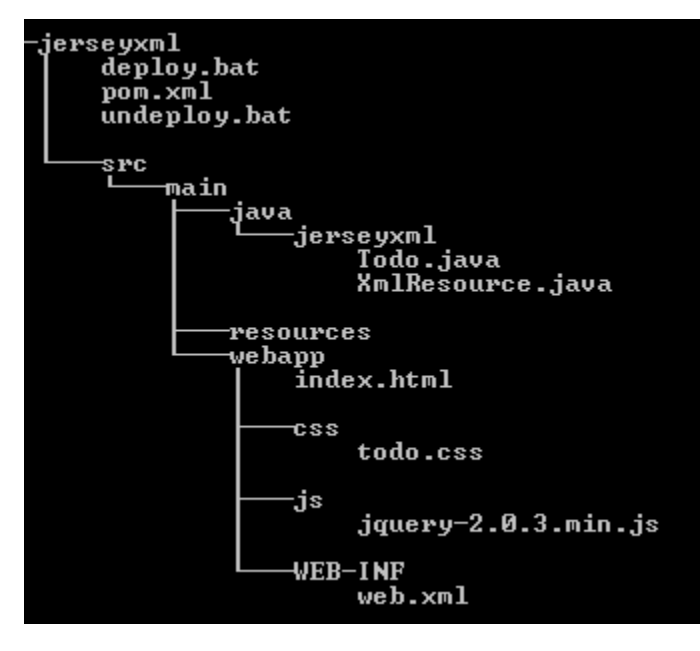

Az ábra az alábbi MS-DOS paranccsal készült:

tree /f

#### **Todo.java**

```
package jerseyxml;
import javax.xml.bind.annotation.XmlRootElement;
@XmlRootElement
public class Todo {
    private int priority;
    String task;
     public Todo() {
     }
     public Todo(int priority, String task) {
        setPriority(priority);
        setTask(task);
     }
    public int getPriority() {
        return priority;
     }
    public void setPriority(int priority) {
        this.priority = priority;
     }
     public String getTask() {
        return task;
     }
     public void setTask(String task) {
        this.task = task;
     }
     @Override
    public String toString() {
        return "Todo[" + priority + "," + task + "]";
     }
}
```
A Todo.java egy sima POJO (Plain Old Java Object), kiegészítve egy @XmlRootElement annotációval, ami lehetvé teszi hogy a Jersey a JAXB segítségével automatikusan XML formátumú szöveggé alakítsa az objektumot. Ez az átalakítás automatikusan mködik visszafelé is XML-bl POJO-ba. A POJO-nak kell tartalmaznia egy üres konstruktort is.

#### **XmlResource.java**

```
package jerseyxml;
import java.util.ArrayList;
import java.util.List;
import javax.ws.rs.GET;
import javax.ws.rs.PUT;
import javax.ws.rs.Consumes;
import javax.ws.rs.Path;
import javax.ws.rs.Produces;
import javax.ws.rs.core.Context;
import javax.ws.rs.core.MediaType;
import javax.ws.rs.core.Response;
import javax.ws.rs.core.UriInfo;
@Path("xmlresource")
public class XmlResource {
     @Context
    UriInfo uriInfo;
     private static List<Todo> todoList = new ArrayList<Todo>() {{
         add(new Todo(1, "fill in my timecard"));
         add(new Todo(2, "say good bye"));
         add(new Todo(2, "go home"));
     }};
     @GET
     @Produces({ MediaType.APPLICATION_XML })
     public List<Todo> getTodoList() {
         System.out.println("getTodoList()");
         return todoList;
     }
     @PUT
     @Consumes({ MediaType.APPLICATION_XML })
     public Response addTodo(Todo todo) {
         System.out.println("addTodo(" + todo + ")");
         todoList.add(todo);
         return Response.created(uriInfo.getAbsolutePath()).build();
     }
}
```
Az XmlResource.java tartalmaz egy todoList nev listát, amihez rögtön adunk is három Todo.java objektumot. A listát a getTodoList metódussal olvashatjuk, és az addTodo metódussal adhatunk hozzá egy új elemet. A Path annotáció segítségével adhatjuk meg a REST szolgáltatás eléréséhez szükséges URL darabot, ami most xmlresource. A Path annotációt nem csak osztályszinten, hanem metódus szinten is használhatjuk.

A getTodoList metódus annotációi azt jelzik, hogy a metódust HTTP GET mvelettel hívhatjuk meg, és a metódus a HTTP GET-tel történ meghívás hatására XML formátumban adja vissza a todoList-et. A Produces annotációban több formátumot is megadhatunk, a Jersey a hívó által várt formátumot választja a felsoroltak közül.

Az addTodo metódus annotációi azt jelzik, hogy a metódust HTTP PUT mvelettel hívhatjuk meg, és a metódus XML formátumban várja a todo paramétert. A Consumes annotációban több formátumot is megadhatunk, a Jersey a hívó által küldött formátumot választja a felsoroltak közül. A metódus egy HTTP Created üzenettel tér vissza.

#### **index.html:**

Az index.html-ben található az alkalmazás kliens oldala, ami tartalmaz HTML, JavaScript és jQuery kódot. Összetettebb weboldal esetén célszer a JavaScript és jQuery kódokat kiszervezni a html kiterjesztés fájlokból js kiterjesztés fájlokba.

#### **index.html**

```
<html>
<head>
     <link rel="stylesheet" HREF="css/todo.css" TYPE="text/css">
     <script type="text/javascript" src="js/jquery-2.0.3.min.js"></script>
</head>
```

```
<body>
    <h2>TODO</h2>
     <div id="resultsDiv"></div>
     <form id="form1" action="#">
         <p>
             Add a new todo:
             <select id="prioritySelect"></select>
             <input id="taskInput" type="text" />
             <input id="submit1" type="submit" />
        \langle p \rangle </form>
     <script type="text/javascript">
         // possible task priorities
         var priorities = {
             1: "1 Important",
             2: "2 Not so important",
             3: "3 Forget it"
         }
         // add priorities to the prioritySelect drop-down
         $.each(priorities, function(key, value) {
             $('#prioritySelect').append($("<option></option>").attr("value", key).text(value));
         });
         // this function is running when the page is loaded
         $(document).ready(function() {
             getResults();
             $("#form1").submit(function() {
                 addTodo();
             });
         });
         // reads xml from server side, adds it to the div element as a table
         function getResults() {
             $.ajax({
                 type: "GET",
                 url: "rest/xmlresource",
                 cache: false,
                 dataType: "xml",
                 success: function(xml) {
                     $("#resultsDiv").empty();
                     $("#resultsDiv").append("<table id='resultsTable'></table>");
                     $(xml).find("todoes").find("todo").each(function() {
                          $("#resultsTable").append(
                              "<tr><td>" +
                              priorities[$(this).find("priority").text()] +
                              "</td><td>" +
                              $(this).find("task").text() +
                             "</td></tr>"
) \mathbf{i} });
                 },
                 error: showAjaxError
             });
         }
         // creates an xml of the form field contents, sends it to server side
         function addTodo() {
             // xml is case-sensitive
             var xml = "<todo><priority>" +
                 $("#prioritySelect").val() +
                  "</priority><task>" +
                 $("#taskInput").val() + "</task></todo>";
```

```
 $.ajax({
```

```
 type: "PUT",
                 url: "rest/xmlresource",
                 dataType: "xml",
                 contentType: "application/xml",
                 data: xml,
                 success: function() {
                     getResults();
                 },
                 error: showAjaxError
             });
         }
         // shows error response from server side
         function showAjaxError(xhr) {
            alert("Error\nstatus: " + xhr.status + "\nresponseText: " + xhr.responseText);
 }
     </script>
</body>
</html>
```
Az index.html elször beolvassa todo.css-t és a jQuery könyvtárat. A resultsDiv id-vel megjelölt div elembe kerül majd a HTTP GET hívás eredménye. A form1 id-vel jelölt form tartalmazza a HTTP PUT metódusnak átadandó adatok beviteli mezit. Ezután kezddik a JavaScript kód, ami elször a prioritySelect id-j select lenyíló lista kiválasztható értékeit definiálja, majd hozzáadja a select-hez. A JavaScript kódban a \$ jel a jQuery könyvtár használatát jelöli. A # jel jQuery selector-okban használható egy adott id-vel rendelkez HTML elem kiválasztására, pl.: \$('#prioritySelect').

A \$(document).ready-ben található kód a teljes HTML oldal betöltése után fog meghívódni. A getResults metódus azonnal meghívódik az oldal betöltdését követen. Az addTodo metódus pedig a form submit-tálását követen hívódik meg.

A getResults metódus egy HTTP GET hívást küld a szerver oldal felé. Ha a hívás sikeres, elször kiüríti a resultsDiv id-j div elem tartalmát, majd beletesz egy táblázatot, amit a visszakapott XML-ben lév adatokkal tölt ki. A szerver oldalon a Jersey a List<Todo> típusból egy ilyesmi XML-t generál: <todos> <todo>...</todo> <todo>...</todo>... </todos>. A priorities-nél felhasználjuk a korábban létrehozott priorities JavaScript tömböt, hogy a számok helyett a select lenyílóban szerepl szövegek kerüljenek a táblázatba. Ha a HTTP GET hívás hibával tér vissza, meghívjuk a showAjaxError metódust.

Az addTodo metódus elször szöveg összefzéssel egy XML szöveget készít a létrehozandó todo bejegyzés adataiból. Majd egy HTTP PUT hívással ezt elküldi a szerver oldal felé. A hívásban az XML szöveget a "data: xml" sorban adjuk át. Siker esetén a getResults metódus segítségével frissítjük a táblázatot, hiba estén a showAjaxError hívódik meg. A showAjaxError megmutatja a kapott hiba status kódját és a szövegét.

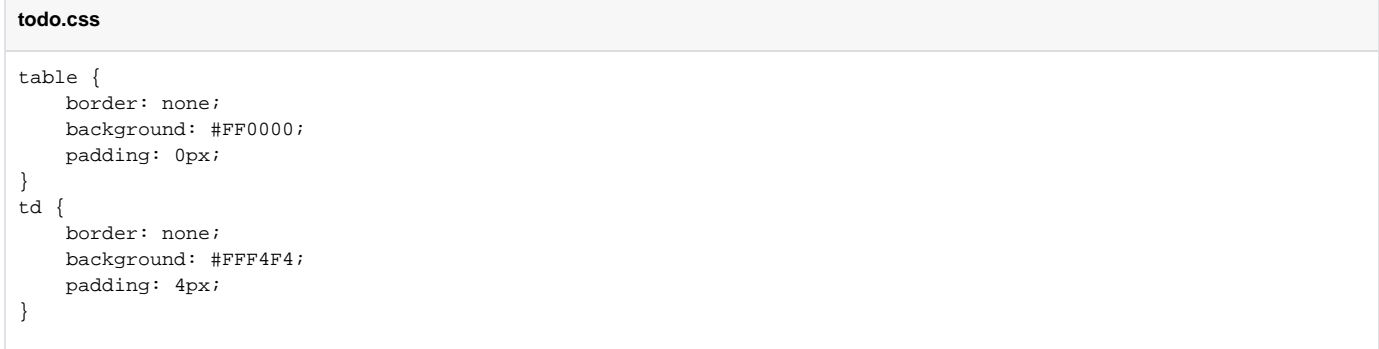

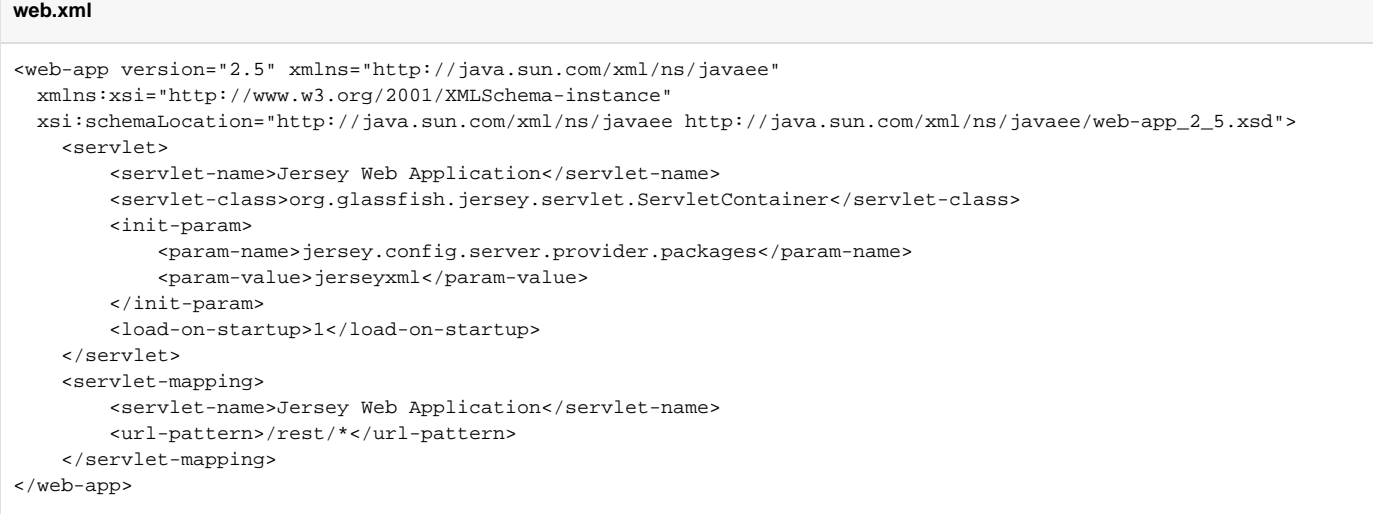

Az url-pattern érdekes számunkra, azt mondja, hogy JavaScript oldalon rest/\* formában kell az AJAX hívások url-ét megadnunk.

A pom.xml-ben a jersey-quickstart-webapp -hoz képest csak az alkalmazás nevét írtam át jersey1-rl jerseyxml-re:

#### **pom.xml**

```
<project xmlns="http://maven.apache.org/POM/4.0.0" xmlns:xsi="http://www.w3.org/2001/XMLSchema-instance"
          xsi:schemaLocation="http://maven.apache.org/POM/4.0.0 http://maven.apache.org/maven-v4_0_0.xsd">
     <modelVersion>4.0.0</modelVersion>
     <groupId>jerseyxml</groupId>
     <artifactId>jerseyxml</artifactId>
     <packaging>war</packaging>
     <version>1.0-SNAPSHOT</version>
     <name>jerseyxml</name>
     <build>
         <finalName>jerseyxml</finalName>
         <plugins>
             <plugin>
                 <groupId>org.apache.maven.plugins</groupId>
                 <artifactId>maven-compiler-plugin</artifactId>
                 <version>2.5.1</version>
                 <inherited>true</inherited>
                 <configuration>
                     <source>1.6</source>
                     <target>1.6</target>
                 </configuration>
             </plugin>
         </plugins>
     </build>
     <dependencyManagement>
         <dependencies>
             <dependency>
                 <groupId>org.glassfish.jersey</groupId>
                 <artifactId>jersey-bom</artifactId>
                 <version>${jersey.version}</version>
                 <type>pom</type>
                 <scope>import</scope>
             </dependency>
         </dependencies>
     </dependencyManagement>
     <dependencies>
         <dependency>
             <groupId>org.glassfish.jersey.containers</groupId>
             <artifactId>jersey-container-servlet-core</artifactId>
             <!-- use the following artifactId if you don't need servlet 2.x compatibility -->
             <!-- artifactId>jersey-container-servlet</artifactId -->
         </dependency>
         <!-- uncomment this to get JSON support
         <dependency>
             <groupId>org.glassfish.jersey.media</groupId>
             <artifactId>jersey-media-moxy</artifactId>
         </dependency>
        -- </dependencies>
     <properties>
         <jersey.version>2.3.1</jersey.version>
         <project.build.sourceEncoding>UTF-8</project.build.sourceEncoding>
     </properties>
</project>
```
A két telepít fájlban csak az alkalmazás nevét írtam át:

# **deploy.bat és undeploy.bat**

set APP\_NAME=jerseyxml

## JSON alapú üzenetküldés megvalósítása

## **Az alkalmazás felépítése:**

Fájlok:

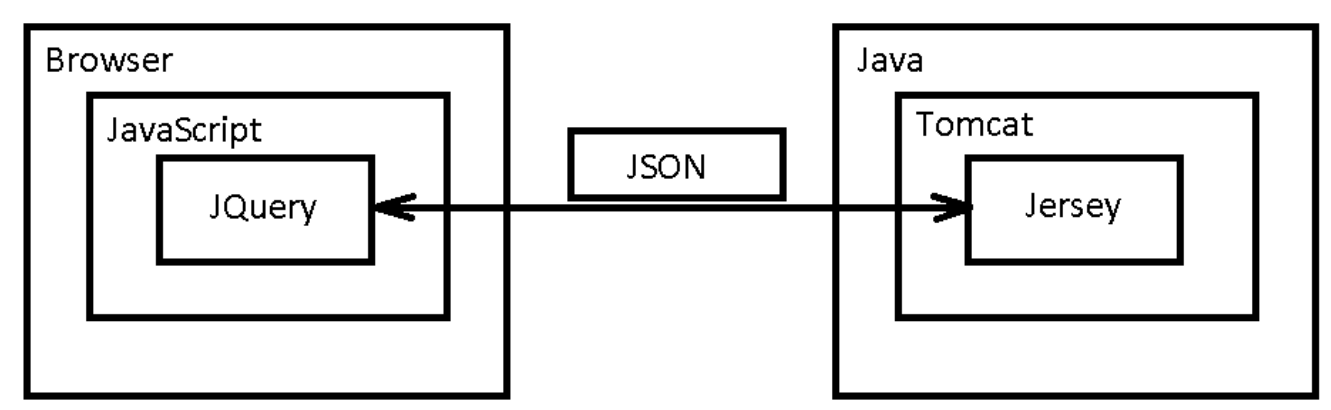

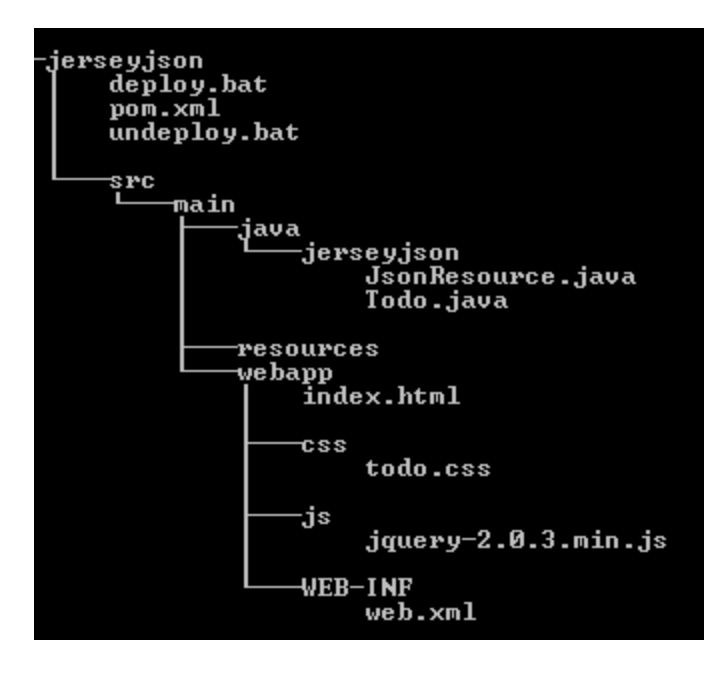

**Todo.java**

```
package jerseyjson;
public class Todo {
     private int priority;
     String task;
     public Todo() {
     }
     public Todo(int priority, String task) {
         setPriority(priority);
         setTask(task);
     }
     public int getPriority() {
        return priority;
     }
     public void setPriority(int priority) {
         this.priority = priority;
     }
     public String getTask() {
        return task;
     }
     public void setTask(String task) {
         this.task = task;
     }
     @Override
     public String toString() {
        return "Todo[" + priority + "," + task + "]";
     }
}
```
A Todo.java egy sima POJO (Plain Old Java Object), az üres konstruktoron kívül semmi különös megkötéssel.

#### **JsonResource.java**

```
package jerseyjson;
import java.util.ArrayList;
import java.util.List;
import javax.ws.rs.GET;
import javax.ws.rs.PUT;
import javax.ws.rs.Consumes;
import javax.ws.rs.Path;
import javax.ws.rs.Produces;
import javax.ws.rs.core.Context;
import javax.ws.rs.core.MediaType;
import javax.ws.rs.core.Response;
import javax.ws.rs.core.UriInfo;
@Path("jsonresource")
public class JsonResource {
     @Context
    UriInfo uriInfo;
     private static List<Todo> todoList = new ArrayList<Todo>() {{
         add(new Todo(1, "fill in my timecard"));
         add(new Todo(2, "say good bye"));
         add(new Todo(2, "go home"));
     }};
     @GET
     @Produces({ MediaType.APPLICATION_JSON })
     public List<Todo> getTodoList() {
         System.out.println("getTodoList()");
         return todoList;
     }
     @PUT
     @Consumes({ MediaType.APPLICATION_JSON })
     public Response addTodo(Todo todo) {
         System.out.println("addTodo(" + todo + ")");
         todoList.add(todo);
         return Response.created(uriInfo.getAbsolutePath()).build();
     }
}
```
A JsonResource.java tartalmaz egy todoList nev listát, amihez rögtön adunk is három Todo.java objektumot. A listát a getTodoList metódussal olvashatjuk, és az addTodo metódussal adhatunk hozzá egy új elemet. A Path annotáció segítségével adhatjuk meg a REST szolgáltatás eléréséhez szükséges URL darabot, ami most jsonresource. A Path annotációt nem csak osztályszinten, hanem metódus szinten is használhatjuk.

A getTodoList metódus annotációi azt jelzik, hogy a metódust HTTP GET mvelettel hívhatjuk meg, és a metódus a HTTP GET-tel történ meghívás hatására JSON formátumban adja vissza a todoList-et. A Produces annotációban több formátumot is megadhatunk, a Jersey a hívó által várt formátumot választja a felsoroltak közül.

Az addTodo metódus annotációi azt jelzik, hogy a metódust HTTP PUT mvelettel hívhatjuk meg, és a metódus JSON formátumban várja a todo paramétert. A Consumes annotációban több formátumot is megadhatunk, a Jersey a hívó által küldött formátumot választja a felsoroltak közül. A metódus egy HTTP Created üzenettel tér vissza.

Az index.html-ben található az alkalmazás kliens oldala, ami tartalmaz HTML, JavaScript és jQuery kódot. Összetettebb weboldal esetén célszer a JavaScript és jQuery kódokat kiszervezni a html kiterjesztés fájlokból js kiterjesztés fájlokba.

```
index.html
<html>
<head>
     <link rel="stylesheet" HREF="css/todo.css" TYPE="text/css">
     <script type="text/javascript" src="js/jquery-2.0.3.min.js"></script>
</head>
<body>
     <h2>TODO</h2>
```

```
 <div id="resultsDiv"></div>
    <form id="form1" action="#">
        <p>
            Add a new todo:
             <select id="prioritySelect"></select>
             <input id="taskInput" type="text" />
             <input id="submit1" type="submit" />
       \langle/p>
    </form>
    <script type="text/javascript">
        // possible task priorities
        var priorities = {
            1: "1 Important",
            2: "2 Not so important",
            3: "3 Forget it"
        }
        // add priorities to the prioritySelect drop-down
        $.each(priorities, function(key, value) {
            $('#prioritySelect').append($("<option></option>").attr("value", key).text(value));
        });
         // this function is running when the page is loaded
        $(document).ready(function() {
            getResults();
             $("#form1").submit(function() {
                addTodo();
            });
        });
        // reads json from server side, adds it to the div element as a table
        function getResults() {
            $.ajax({
                type: "GET",
                 url: "rest/jsonresource",
                cache: false,
                dataType: "json",
                 success: function(json) {
                     $("#resultsDiv").empty();
                     $("#resultsDiv").append("<table id='resultsTable'></table>");
                    for (var i = 0; i < json.length; i++) {
                         $("#resultsTable").append(
                             "<tr><td>" +
                             priorities[json[i].priority] +
                            "</td><td>" +
                             json[i].task +
                            "</td></tr>"
) \mathbf{i} }
                },
                 error: showAjaxError
            });
        }
         // creates an json of the form field contents, sends it to server side
        function addTodo() {
            var json = JSON.stringify({
                "priority": $("#prioritySelect").val(),
                 "task": $("#taskInput").val()
            });
             $.ajax({
                type: "PUT",
                 url: "rest/jsonresource",
                 dataType: "json",
```

```
 contentType: "application/json",
                data: json,
                success: function() {
                    getResults();
                },
                error: function(xhr) {
                   if (201 == xhr.status) {
                        getResults();
                    } else {
                        showAjaxError(xhr);
 }
 }
            });
        }
        // shows error response from server side
        function showAjaxError(xhr) {
           alert("Error\nstatus: " + xhr.status + "\nresponseText: " + xhr.responseText);
 }
    </script>
</body>
</html>
```
Az index.html elször beolvassa todo.css-t és a jQuery könyvtárat. A resultsDiv id-vel megjelölt div elembe kerül majd a HTTP GET hívás eredménye. A form1 id-vel jelölt form tartalmazza a HTTP PUT metódusnak átadandó adatok beviteli mezit. Ezután kezddik a JavaScript kód, ami elször a prioritySelect id-j select lenyíló lista kiválasztható értékeit definiálja, majd hozzáadja a select-hez. A JavaScript kódban a \$ jel a jQuery könyvtár használatát jelöli. A # jel jQuery selector-okban használható egy adott id-vel rendelkez HTML elem kiválasztására, pl.: \$('#prioritySelect').

A \$(document).ready-ben található kód a teljes HTML oldal betöltése után fog meghívódni. A getResults metódus azonnal meghívódik az oldal betöltdését követen. Az addTodo metódus pedig a form submit-tálását követen hívódik meg. A getResults metódus egy HTTP GET hívást küld a szerver oldal felé. Ha a hívás sikeres, elször kiüríti a resultsDiv id-j div elem tartalmát, majd beletesz egy táblázatot, amit a visszakapott JSON-ban lév adatokkal tölt ki. A szerver oldalon a Jersey a List<Todo> típusból egy JSON objektumokból álló JSON tömböt generál. A JSON tömb és objektum a JavaScript-ben közvetlenül használható, implicit módon JavaScript tömb és objektum lesz belle. A priorities-nél felhasználjuk a korábban létrehozott priorities JavaScript tömböt, hogy a számok helyett a select lenyílóban szerepl szövegek kerüljenek a táblázatba. Ha a HTTP GET hívás hibával tér vissza, meghívjuk a showAjaxError metódust.

Az addTodo metódus elször a JSON.stringify parancs segítségével JSON szöveget készít a létrehozandó todo bejegyzés adataiból. Majd egy HTTP PUT hívással ezt elküldi a szerver oldal felé. A hívásban az JSON szöveget a "data: json" sorban adjuk át. Siker esetén a getResults metódus segítségével frissítjük a táblázatot, hiba estén a showAjaxError hívódik meg. A jQuery \$.ajax hívás JSON adattípus esetén sajnos a szerver oldal által visszaadott 201- CREATED HTTP státuszt hibának tekinti, ezért külön vizsgálnunk kell a visszakapott hiba státusz kódját. A showAjaxError megmutatja a kapott hiba status kódját és a szövegét.

```
todo.css
table {
     border: none;
     background: #FF0000;
     padding: 0px;
}
td {
     border: none;
     background: #FFF4F4;
     padding: 4px;
}
```

```
web.xml
<web-app version="2.5" xmlns="http://java.sun.com/xml/ns/javaee"
  xmlns:xsi="http://www.w3.org/2001/XMLSchema-instance"
  xsi:schemaLocation="http://java.sun.com/xml/ns/javaee http://java.sun.com/xml/ns/javaee/web-app_2_5.xsd">
    <servlet>
        <servlet-name>Jersey Web Application</servlet-name>
        <servlet-class>org.glassfish.jersey.servlet.ServletContainer</servlet-class>
        <init-param>
             <param-name>jersey.config.server.provider.packages</param-name>
             <param-value>jerseyjson</param-value>
        </init-param>
        <load-on-startup>1</load-on-startup>
    </servlet>
    <servlet-mapping>
        <servlet-name>Jersey Web Application</servlet-name>
         <url-pattern>/rest/*</url-pattern>
    </servlet-mapping>
</web-app>
```
Az url-pattern érdekes számunkra, azt mondja, hogy JavaScript oldalon rest/\* formában kell az AJAX hívások url-ét megadnunk. A pom.xml-ben a jerseyquickstart-webapp -hoz képest az alkalmazás nevét írtam át jersey1-rl jerseyjson-ra, és a Json-t aktiváló, eredetileg kikommentezett részrl levettem a kommenteket:

#### **pom.xml**

```
<project xmlns="http://maven.apache.org/POM/4.0.0" xmlns:xsi="http://www.w3.org/2001/XMLSchema-instance"
          xsi:schemaLocation="http://maven.apache.org/POM/4.0.0 http://maven.apache.org/maven-v4_0_0.xsd">
     <modelVersion>4.0.0</modelVersion>
     <groupId>jerseyjson</groupId>
     <artifactId>jerseyjson</artifactId>
     <packaging>war</packaging>
     <version>1.0-SNAPSHOT</version>
     <name>jerseyjson</name>
     <build>
         <finalName>jerseyjson</finalName>
         <plugins>
             <plugin>
                 <groupId>org.apache.maven.plugins</groupId>
                 <artifactId>maven-compiler-plugin</artifactId>
                 <version>2.5.1</version>
                 <inherited>true</inherited>
                 <configuration>
                     <source>1.6</source>
                     <target>1.6</target>
                 </configuration>
             </plugin>
         </plugins>
     </build>
     <dependencyManagement>
         <dependencies>
             <dependency>
                 <groupId>org.glassfish.jersey</groupId>
                 <artifactId>jersey-bom</artifactId>
                 <version>${jersey.version}</version>
                 <type>pom</type>
                 <scope>import</scope>
             </dependency>
         </dependencies>
     </dependencyManagement>
     <dependencies>
         <dependency>
             <groupId>org.glassfish.jersey.containers</groupId>
             <artifactId>jersey-container-servlet-core</artifactId>
             <!-- use the following artifactId if you don't need servlet 2.x compatibility -->
             <!-- artifactId>jersey-container-servlet</artifactId -->
         </dependency>
         <!-- uncomment this to get JSON support -->
         <dependency>
             <groupId>org.glassfish.jersey.media</groupId>
             <artifactId>jersey-media-moxy</artifactId>
         </dependency>
     </dependencies>
     <properties>
         <jersey.version>2.3.1</jersey.version>
         <project.build.sourceEncoding>UTF-8</project.build.sourceEncoding>
     </properties>
</project>
```
A két telepít fájlban csak az alkalmazás nevét írtam át:

#### **deploy.bat és undeploy.bat**

set APP\_NAME=jerseyjson

## Irodalom

- 1. Maven: <http://maven.apache.org/>
- 2. Tomcat:<http://tomcat.apache.org/>
- 3. Jersey:<https://jersey.java.net/>
- 4. jQuery:<http://jquery.com/>
- 5. REST with Java (JAX-RS) using Jersey – Tutorial: <http://www.vogella.com/articles/REST/article.html>
- 6. XML Parsing with jQuery: <http://tech.pro/tutorial/877/xml-parsing-with-jquery>
- 7. Steve Suehring: JavaScript Step by Step 3rd Edition (Microsoft Press): [http://www.amazon.co.uk/JavaScript-Step-3rd-Edition-Inside/dp](http://www.amazon.co.uk/JavaScript-Step-3rd-Edition-Inside/dp/0735665931) [/0735665931](http://www.amazon.co.uk/JavaScript-Step-3rd-Edition-Inside/dp/0735665931)
- 8. Usage of JavaScript libraries for websites: [http://w3techs.com/technologies/overview/javascript\\_library/all](http://w3techs.com/technologies/overview/javascript_library/all)
- 9. RESTful services with jQuery and Java using JAX-RS and Jersey: [http://coenraets.org/blog/2011/12/restful-services-with-jquery-and-java-using](http://coenraets.org/blog/2011/12/restful-services-with-jquery-and-java-using-jax-rs-and-jersey)[jax-rs-and-jersey](http://coenraets.org/blog/2011/12/restful-services-with-jquery-and-java-using-jax-rs-and-jersey)
- 10. Same-origin policy : [http://en.wikipedia.org/wiki/Same-origin\\_policy](http://en.wikipedia.org/wiki/Same-origin_policy)